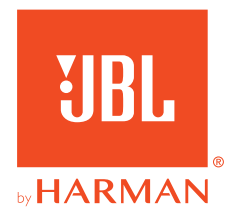

# **JBL QUANTUM 350 WIRELESS**

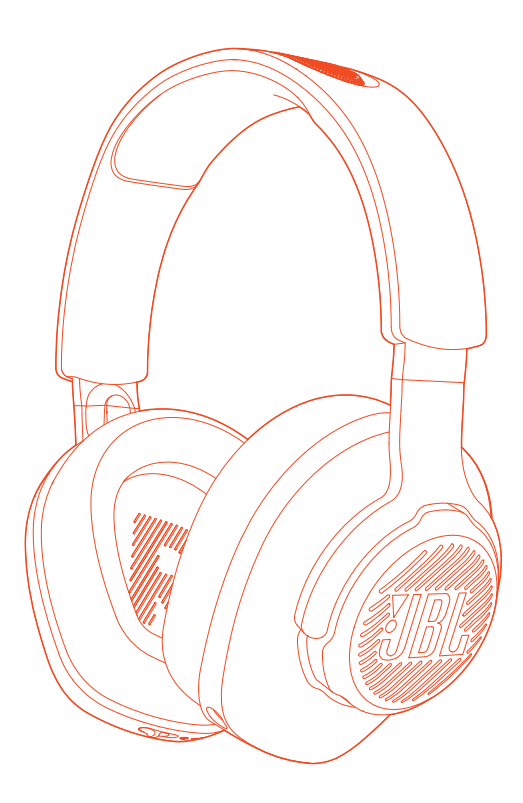

MANUAL DO PROPRIETÁRIO

# ÍNDICE

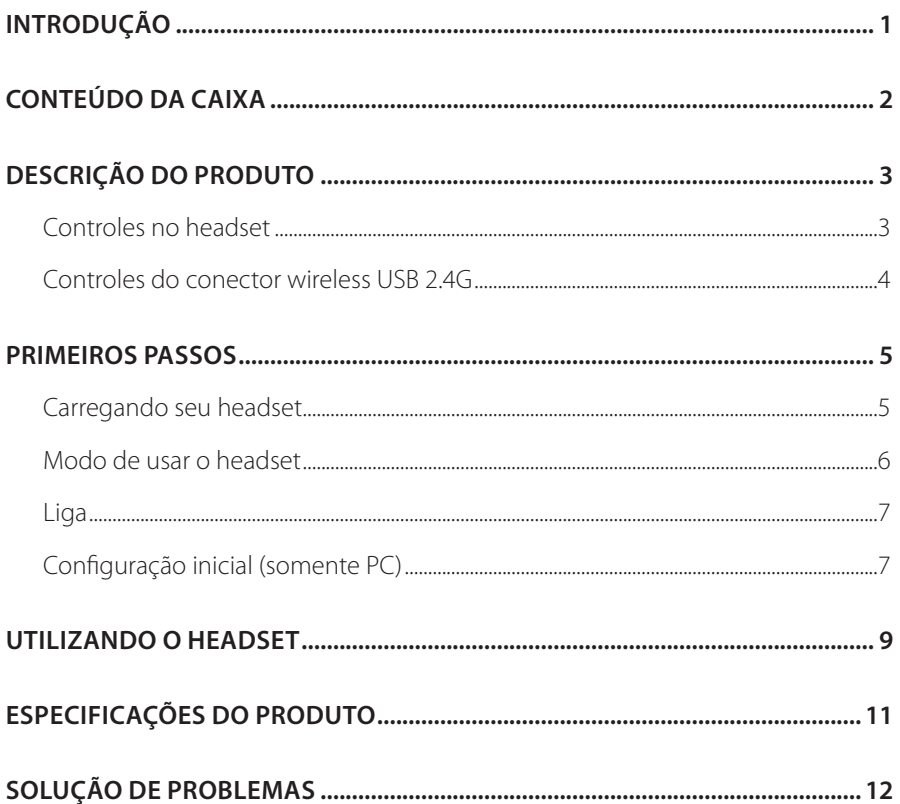

# <span id="page-2-0"></span>**Introdução**

Parabéns pela sua compra! Este manual contém informações sobre o headset QUANTUM350 WIRELESS gamer. Recomendamos que você reserve alguns minutos para ler este manual, ele descreve o produto e inclui instruções passo a passo para ajudá-lo a configurar e começar a usar. Leia cuidadosamente todas as instruções de segurança antes de usar seu produto.

Se tiver alguma dúvida sobre o produto ou o modo de usá-lo, procure o seu revendedor ou assistência técnica ou acesse www.JBLQuantum.com

# <span id="page-3-0"></span>**Conteúdo da caixa**

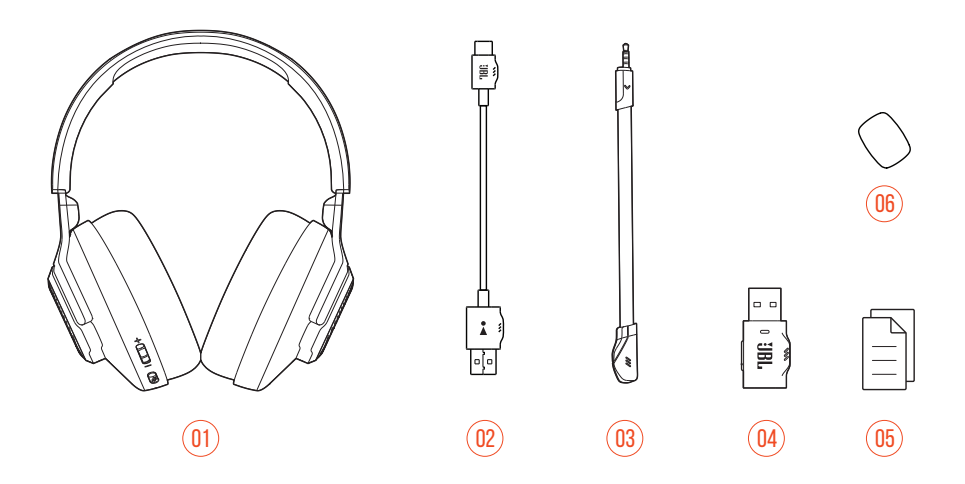

- 01 JBL QUANTUM350 WIRELESS headset gamer
- 02 Cabo de carregamento USB (USB-A a USB-C)
- 03 Microfone Removível
- 04 Conector wireless USB 2.4G
- 05 QSG, cartão de garantia e ficha de segurança
- 06 Microfone tipo boom com espuma antirruído

# <span id="page-4-0"></span>**DESCRIÇÃO DO PRODUTO**

## **Controles no headset**

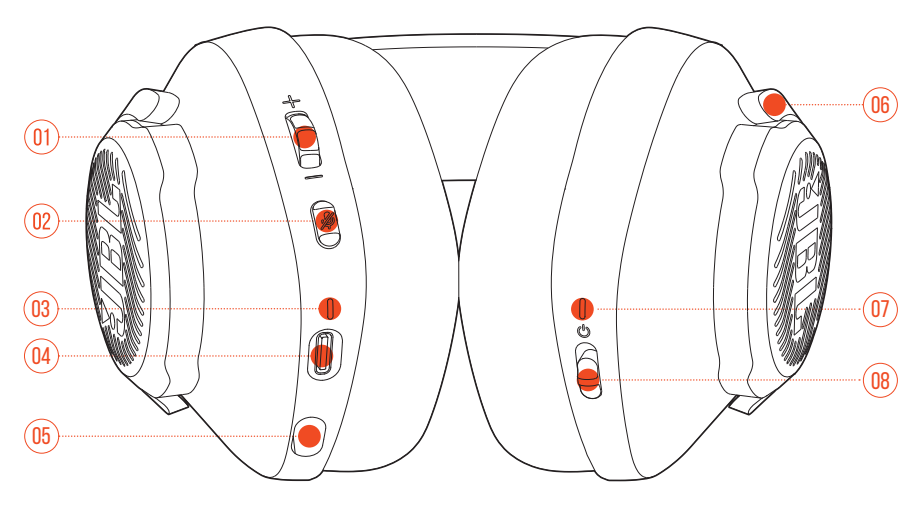

- 01 Controle de volume +/-
	- **•** Ajusta o volume do headset.

#### 02 % Botões

**•** Pressione para ligar ou desligar o microfone.

#### 03 LED indicador de carregamento

- **•** Indica que a bateria está carregando e o nível de carga da bateria.
- 04 Porta USB-C
- 05 Conector de 2,5 mm para microfone boom
- 06 Concha dobrável
- 07 LED de status (Liga/Desliga / 2.4G)
- 08 (<sup>b</sup> Botão deslizante
	- **•** Deslize para cima / para baixo para ligar / desligar o headset.

## <span id="page-5-0"></span>**Controles do conector wireless USB 2.4G**

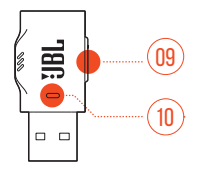

#### 01 CONNECT Botões

**•** Pressione por pelo menos 5 segundos para entrar no modo de emparelhamento wireless 2.4G.

#### 02 LED

**•** Indica o estado da conexão wireless 2.4G

## <span id="page-6-0"></span>**Primeiros passos**

## <span id="page-6-1"></span>**Carregando seu headset**

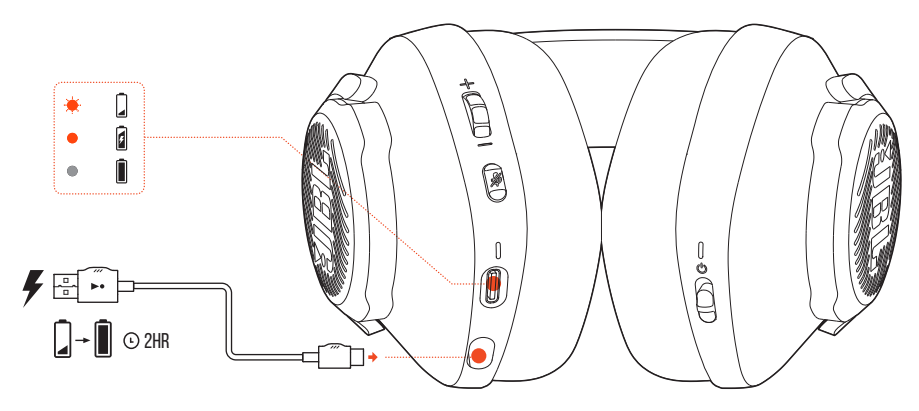

Antes de usar, carregue totalmente o fone de ouvido por meio do cabo de carregamento USB-A para USB-C fornecido.

#### **DICAS:**

- **•** A bateria do headset leva cerca de 2 horas para ser completamente carregada.
- **•** Pode-se usar um cabo USB-C/USB-C (vendido separadamente) para carregue a bateria do headset.

## <span id="page-7-0"></span>**Modo de usar o headset**

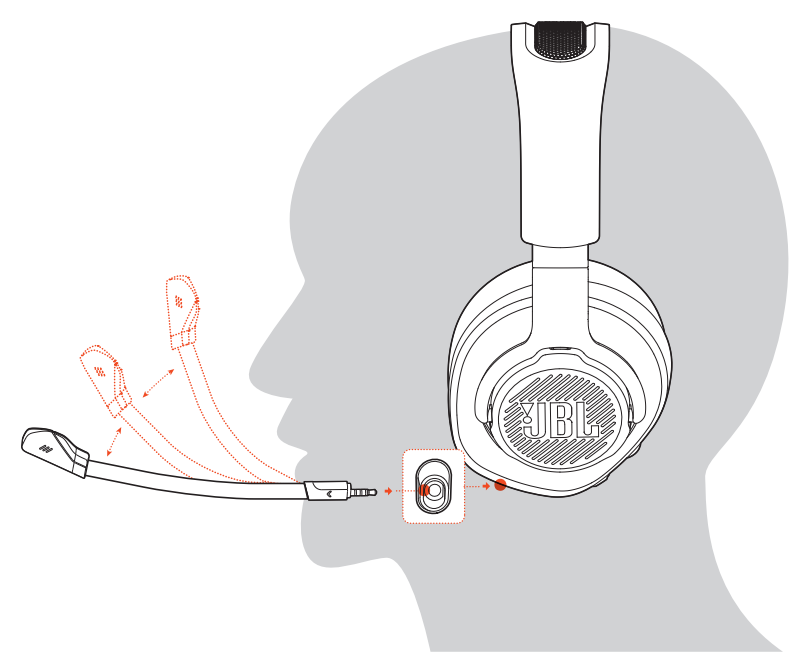

- **1.** Coloque o microfone boom destacável.
- **2.** Coloque o lado indicado com **L** no ouvido esquerdo e o lado com **R** no ouvido direito.
- **3.** Ajuste as almofadas e a haste até ficar confortável.
- **4.** Ajuste o microfone conforme necessário.

## <span id="page-8-0"></span>**Liga**

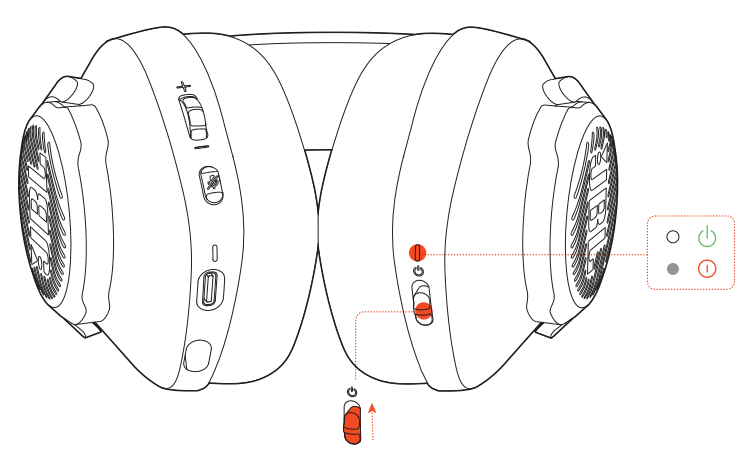

- **•** Deslize o botão liga/desliga para cima para ligar
- **•** ou para baixo para desligar o headset.
	- Quando o headset estiver ligado, o LED indicador acenderá em branco.

## **Configuração inicial (somente PC)**

Baixe **JBL QuantumENGINE** pelo jblquantum.com/engine para receber acesso às Quantum tecnologias de áudio 3D.

### **Requisitos de software**

Plataforma: Somente Windows 7 (64 bit) / Windows 10 (64 bit)

500 MB de espaço livre no disco rígido para instalação

#### **DICA:**

• QuantumSURROUND disponível somente no Windows. Requer instalação de software.

- **1.** Conecte o headset ao PC usando uma conexão wireless 2.4G USB (Ver ["Utilizando](#page-10-1) [o headset"](#page-10-1)).
- **2.** Vá para "**Sound Settings**" (Configurações de Som) -> "**Sound Control Panel**" (Painel de Controle de Som).
- 3. Em "Playback" (Reprodução), selecione "JBL QUANTUM350 WIRELESS" e depois "**Set Default**" (Definir como padrão).
- 4. Em "Recording" (Gravação), selecione "JBL QUANTUM350 WIRELESS" e depois **Set Default** (Definir como padrão).
- **5.** Siga as instruções na tela para personalizar suas configurações de som.

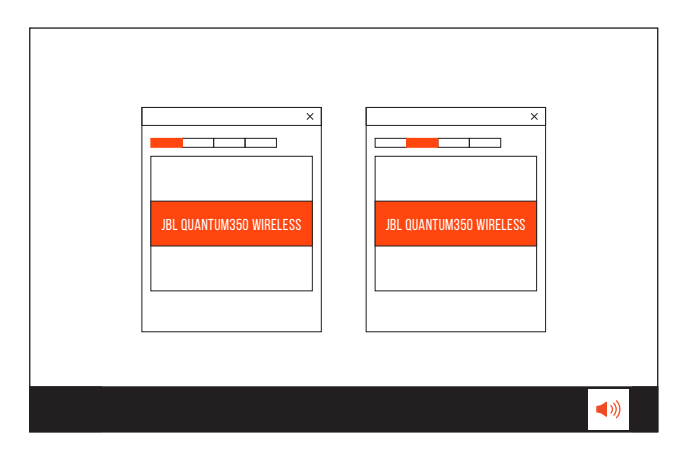

## <span id="page-10-1"></span><span id="page-10-0"></span>**Utilizando o headset**

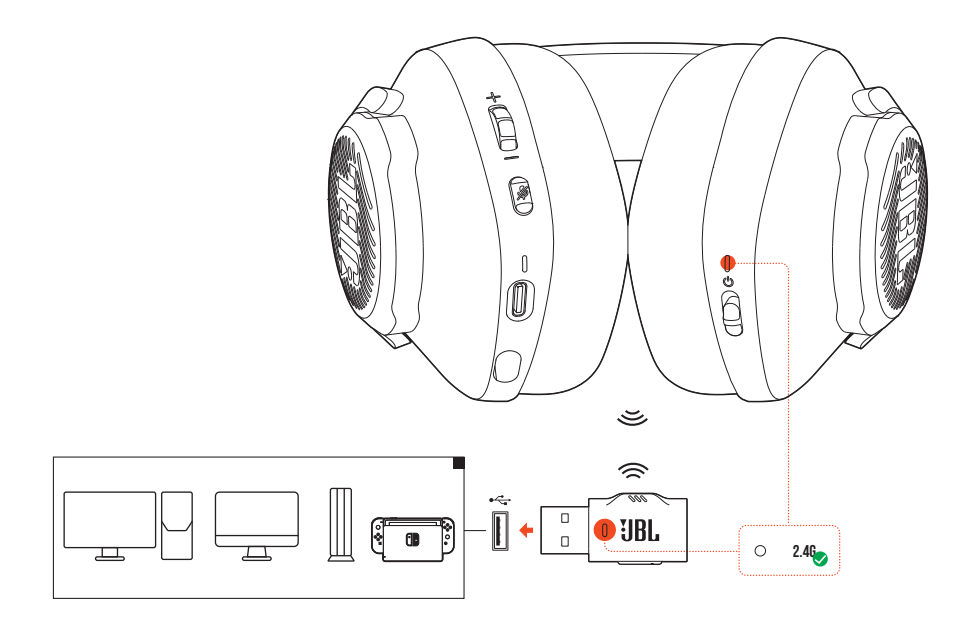

- **1.** Conecte o USB wireless 2.4G em uma entrada USB-A no seu PC, Mac, console PS4/PS5 ou console Nintendo Switch™.
- **2.** Ligue o headset. Ele irá emparelhar e conectar-se com o USB wireles automaticamente.

#### **Funções básicas**

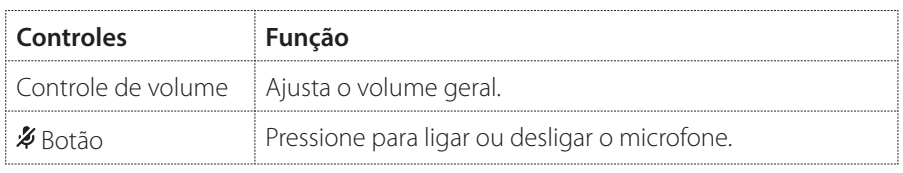

### <span id="page-11-0"></span>**Emparelhamento manual**

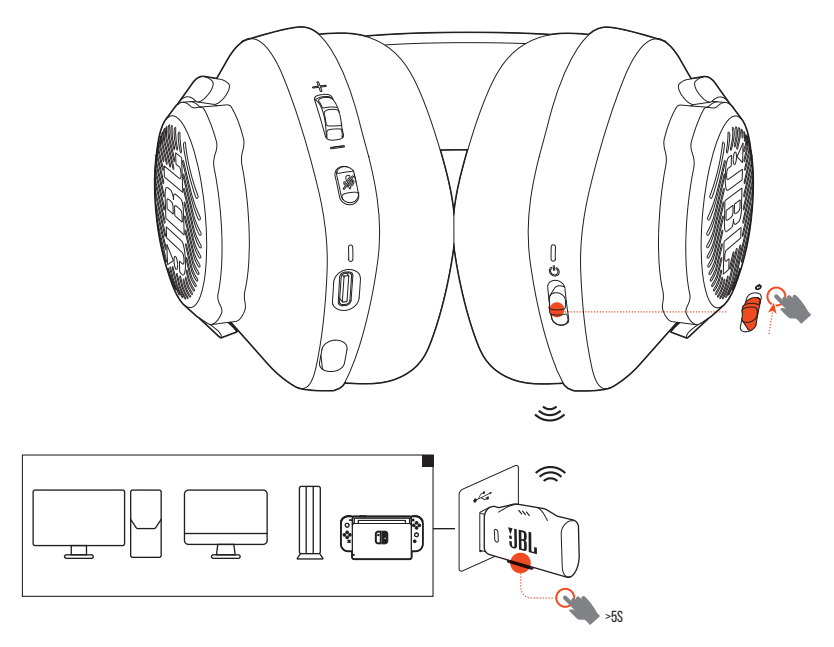

- **1.** Ligue o headset.
- 2. No conector wireless USB 2.4G, mantenha pressionado **CONNECT** por pelo menos 5 segundos até que o LED comece a piscar em branco rapidamente.
	- Quando a conexão for realizada, os LEDs do headset e do USB acenderão em branco contínuo.

#### **DICAS:**

- **•** Enquanto o fone de ouvido não está sendo carregado, ele desliga automaticamente após 10 minutos sem conexão wireless ou após 30 minutos com conexão wireless e sem reproduzir áudio.
- O LED<sup>,</sup> começa a piscar lentamente para indicar que está procurando uma conexão após desconectar do headset.
- **•** Algumas portas USB-A podem ser incompatíveis.

# <span id="page-12-0"></span>**Especificações do produto**

- **•** Tamanho do driver: drivers dinâmicos de 40 mm
- **•** Resposta de frequência: 20 Hz a 20 kHz
- **•** Resposta de frequência do microfone: 100 Hz a 10 kHz
- **•** Sensibilidade: 115 dB SPL @1 kHz
- **•** SPL máximo: 93 dB
- **•** Sensibilidade do microfone: -42 dBV/Pa @1 kHz
- **•** Impedância: 32 ohm
- **•** Potência de transmissão wireless 2.4G: <10 dBm/MHz e <20 dBm
- **•** Modulação wireless 2.4G: GFSK
- **•** Frequência portadora wireless 2.4G: 2402 MHz a 2480 MHz
- **•** Tipo de bateria: Bateria de ião de lítio (3,7 V / 500 mAh)
- Alimentação de energia: 5 V <del>- -</del> 1 A
- **•** Tempo de carga: 2 horas
- **•** Tempo de reprodução de música: Até 22 horas
- **•** Padrão de captação do microfone Omnidirecional
- **•** Peso: 252 g
- **•** Temperatura máxima de uso: 45 °C

### **OBSERVAÇÃO:**

**•** O aspecto físico e as especificações poderão ser modificados sem aviso prévio.

# <span id="page-13-0"></span>**Solução de problemas**

Se encontrar algum problema ao usar o produto, verifique os problemas a seguir antes de chamar a assistência técnica.

### **Sem energia**

- **•** O headset se desligará automaticamente após dez 10 minutos de inatividade. Ligue o headset novamente.
- **•** Recarregue as baterias do headset (ver ["Carregando seu headset"\)](#page-6-1).

### **O headset não consegue realizar o emparelhamento com o conector wireless USB 2.4G**

**•** Aproxime o headset do conector USB. Se o problema persistir, emparelhe novamente o headset com o conector USB manualmente segundo as instruções (veja ["Emparelhamento manual"](#page-11-0)).

### **Nenhum som ou o som é de baixa qualidade.**

- Certifique-se de ter escolhido **JBL QUANTUM350 WIRELESS** como dispositivo padrão nas configurações de som do jogo do seu PC, Mac ou dispositivo de console de jogos.
- **•** Ajusta o volume do PC, Mac ou console de jogos.
- **•** A qualidade do som pode piorar significativamente se o headset for usado próximo a um dispositivo com USB 3.0 habilitado. Isso não é um defeito. Em vez disso, use um dock USB de extensão para manter o conector USB o mais longe possível da porta USB 3.0.
- **•** Verifique se o headset e o conector USB wireless 2.4G estão emparelhados e conectados um com o outro.
- **•** As portas USB-A em alguns dispositivos de console de jogos podem ser incompatíveis com o JBL QUANTUM350 WIRELESS. Isso não é um defeito.

### **Meus colegas de equipe não conseguem ouvir a minha voz**

- Certifique-se de ter escolhido **JBL QUANTUM350 WIRELESS** como o dispositivo padrão nas configurações de som de bate-papo do seu PC, Mac ou dispositivo de console de jogos.
- **•** Verifique se o som do microfone está desligado (mute).

### **O headset não responde ou não funciona corretamente**

**•** Conecte o headset a uma porta USB-A energizada usando o cabo carregador USB e depois desconecte o cabo para reiniciar o headset.

**Atenção:** conforme lei brasileira n° 11.291, a exposição prolongada a ruídos superiores a 85dB pode causar danos ao sistema auditivo.

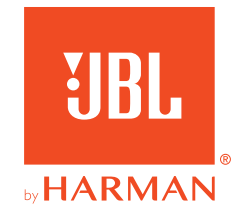